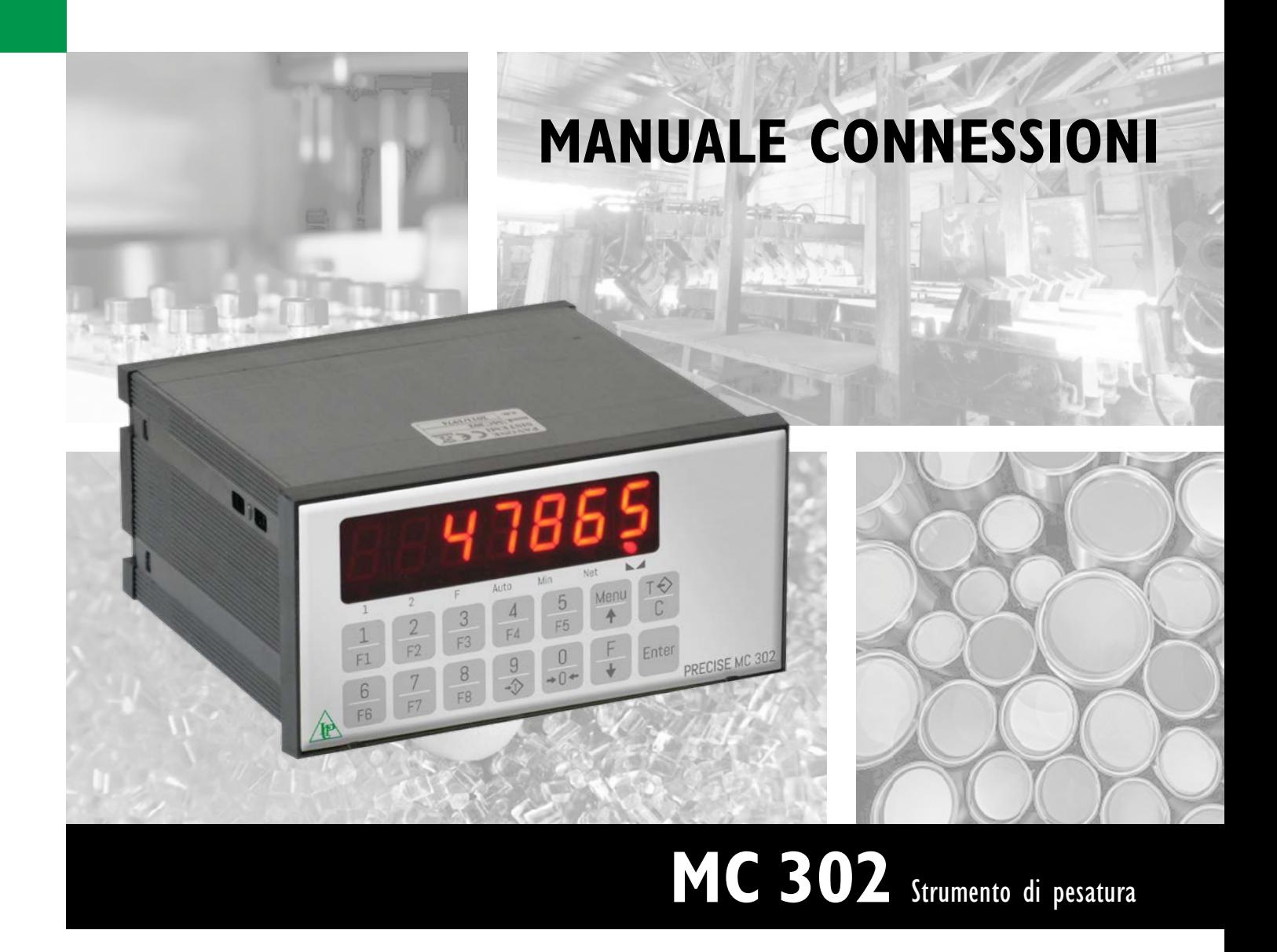

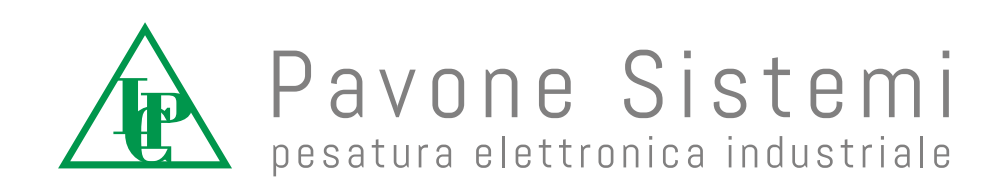

# **CARATTERISTICHE TECNICHE MC 302**

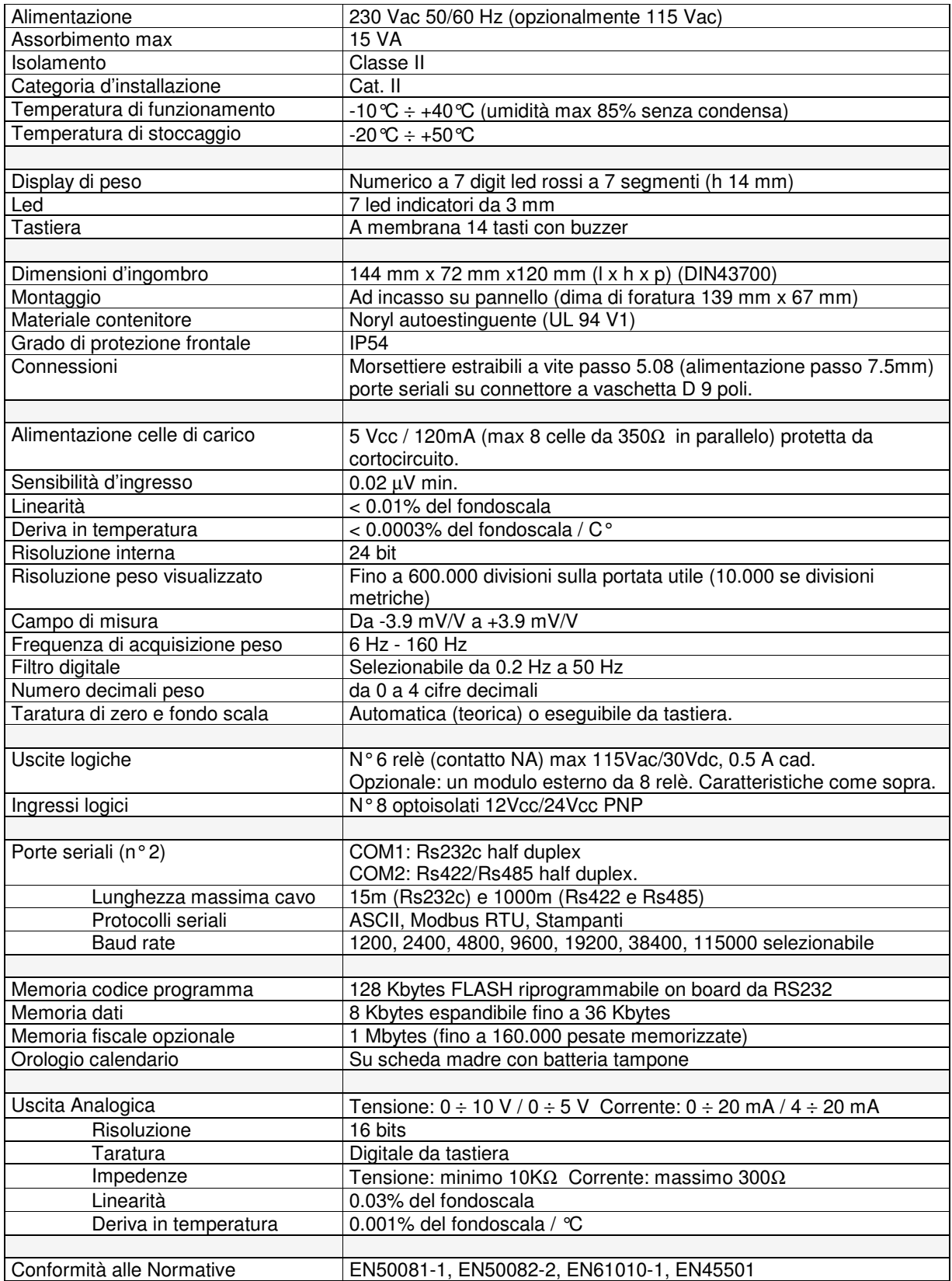

#### **SIMBOLOGIA**

Di seguito vengono riportate le simbologie utilizzate nel manuale per richiamare l'attenzione del lettore:

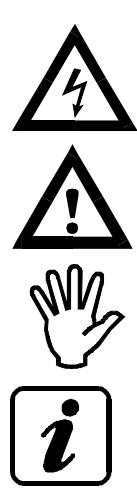

Attenzione! Rischio di scossa elettrica.

Attenzione! Questa operazione deve essere eseguita da personale specializzato.

Prestare particolare attenzione alle indicazioni seguenti.

Ulteriori informazioni.

## **DICHIARAZIONE DI CONFORMITA'**

 $\epsilon$ 

**La Società PAVONE SISTEMI S.r.l. Via Dei Chiosi, 18 20040 CAVENAGO BRIANZA (MI)** 

DICHIARA sotto la propria responsabilità che il prodotto denominato: **MC 302** utilizzato come da indicazioni del manuale d'installazione e d'uso è conforme alle seguenti norme:

#### **COMPATIBILITA' ELETTROMAGNETICA:**

**EN50081-1 EN50082-2**

In base a quanto previsto dalla direttiva 89/336/CEE e successive modifiche.

#### **SICUREZZA ELETTRICA:**

**EN61010-1**

In base a quanto previsto dalle direttive 73/23/CEE, 93/68/CEE e successive modifiche.

#### **Sul retro del prodotto è stata apposta la marcatura CE**

Cavenago Brianza, 20 - 05 - 2003

Inhappy

 (Il Responsabile) (ultime due cifre dell'anno di apposizione della marcatura)

**03**

## **AVVERTENZE**

Scopo del presente manuale è di portare a conoscenza dell'operatore con testi e figure di chiarimento, le prescrizioni ed i criteri fondamentali per l'installazione ed il corretto impiego dello strumento.

- L'apparecchiatura deve essere installata solo da personale specializzato che deve aver letto e compreso il presente manuale. Con "personale specializzato" si intende personale che a motivo della formazione ed esperienza professionale è stato espressamente autorizzato dal Responsabile alla sicurezza dell'impianto ad eseguirne l'installazione.
- Alimentare lo strumento con tensione il cui valore rientra nei limiti specificati nelle caratteristiche.
- E' responsabilità dell'utente assicurarsi che l'installazione sia conforme alle disposizioni vigenti in materia.
- Per ogni anomalia riscontrata, rivolgersi al Centro di Assistenza più vicino. Qualsiasi tentativo di smontaggio o modifica non espressamente autorizzata ne invaliderà la garanzia e solleverà la Ditta Costruttrice da ogni responsabilità.
- L'apparecchio acquistato è stato progettato e prodotto per essere utilizzato nei processi di pesatura e dosaggio, un suo uso improprio solleverà la Ditta Costruttrice da ogni responsabilità.

## **INDICE**

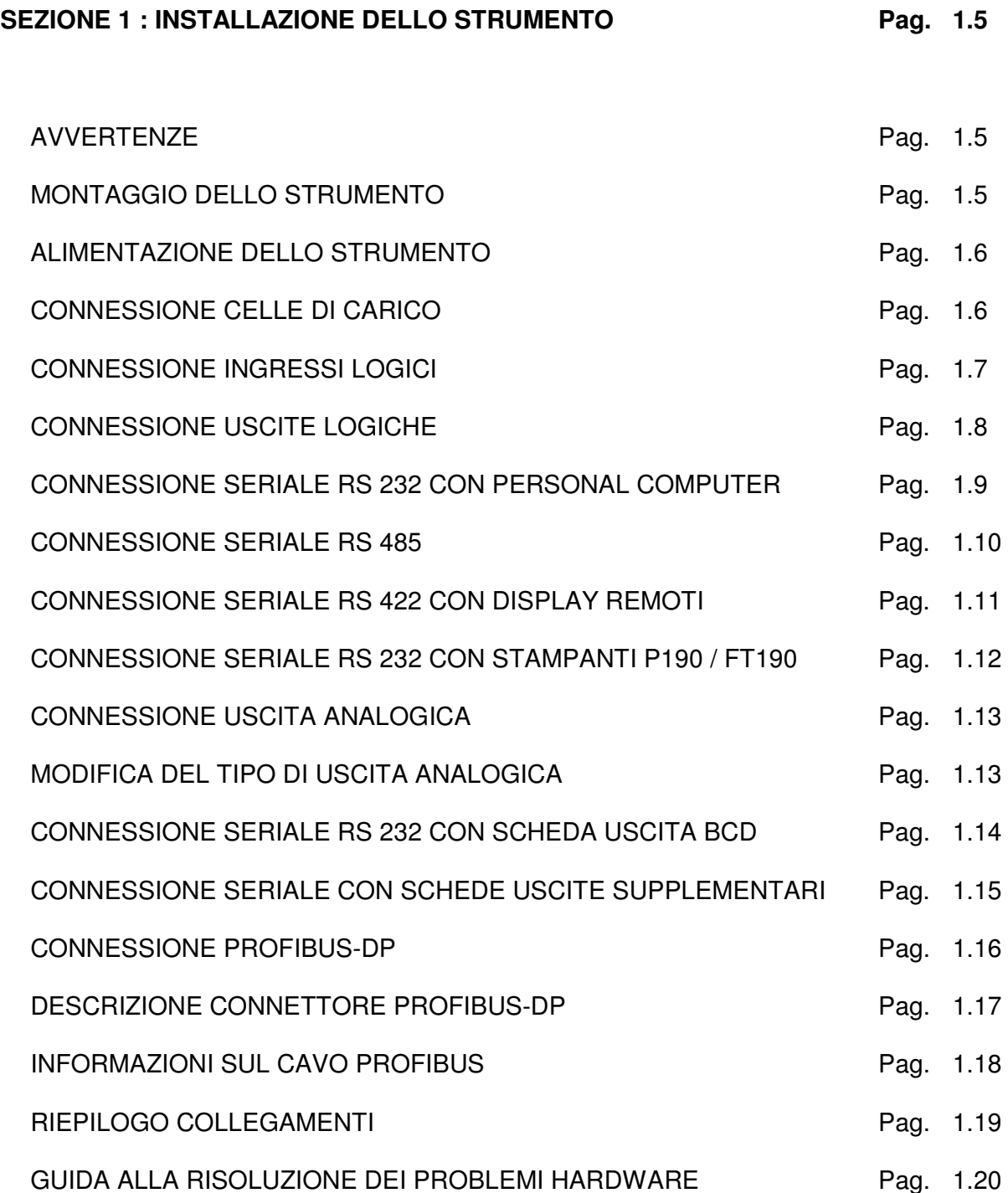

## **SEZIONE 1 : INSTALLAZIONE DELLO STRUMENTO**

#### **AVVERTENZE**

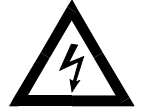

- **Le procedure di seguito riportate, come illustrato precedentemente, devono essere eseguite da personale specializzato.**
- **Tutte le connessioni vanno eseguite a strumento spento**

## **MONTAGGIO DELLO STRUMENTO**

Lo strumento si installa a quadro in una cava avente dima di foratura mm 139 x 67 e si fissa mediante le 2 viti tiranti in dotazione.

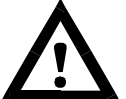

- Deve essere previsto un sezionatore di rete nelle vicinanze dello strumento per potere togliere l'alimentazione in qualsiasi momento.
- Considerare che la profondità dello strumento, con le morsettiere estraibili montate, è di 135 mm, e và riservato lo spazio necessario per le connessioni.
- Non installare lo strumento nei pressi di apparecchiature di potenza (motori, inverter, contattori, ecc.) o comunque apparecchiature che non rispettino le normative CE per la compatibilità elettromagnetica.
- La linea seriale Rs232 deve avere una lunghezza massima di 15 metri (norme EIA RS-232-C).
- Devono essere rispettate le avvertenze indicate nella connessione delle singole periferiche.

#### **TARGA DATI IDENTIFICATIVI DELLO STRUMENTO**

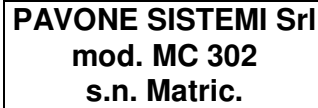

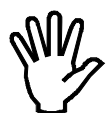

E' importante comunicare questi dati in caso di richiesta di informazioni o indicazioni riguardanti lo strumento uniti al numero del programma e la versione che sono riportati sulla copertina del manuale e vengono visualizzati all'accensione dello strumento.

#### **PANNELLO POSTERIORE**

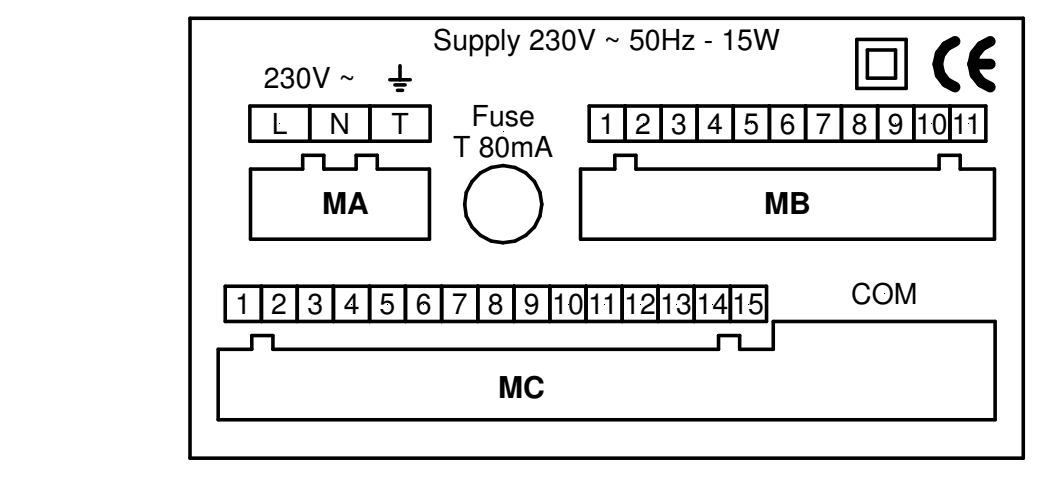

In rispetto delle normative, sul retro dello strumento sono state serigrafate delle indicazioni in modo da facilitare il lavoro dell'installatore.

### **ALIMENTAZIONE DELLO STRUMENTO**

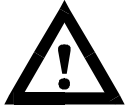

- Lo strumento viene alimentato attraverso la morsettiera MA.
- Il cavo di alimentazione deve essere provvisto di messa a terra e deve essere incanalato separatamente da altri cavi di alimentazione con tensioni diverse, dai cavi delle celle di carico e degli input/output logici.

Tensione di alimentazione: 230V ~ 50/60 Hz 15W Fusibile : T 80mA a fusione ritardata

CONNESSIONE MORSETTIERA **MA** a 3 poli passo 7,5 mm

L. LINEA N NEUTRO T TERRA

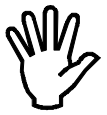

Lo strumento è di classe di isolamento II (doppio isolamento) e la terra ha solo uno scopo funzionale, controllare comunque di essere in presenza di una valida terra elettrica di protezione.

#### **CONNESSIONE CELLA DI CARICO**

• Il cavo della cella non deve essere incanalato con altri cavi (es. uscite collegate a teleruttori o cavi di alimentazione), ma deve seguire un proprio percorso.

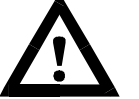

• Eventuali connessioni di prolunga del cavo della devono essere schermate con cura,

rispettando il codice colori e utilizzando il cavo del tipo fornito dal costruttore. Le connessioni di prolunga devono essere eseguite mediante saldatura, o attraverso morsettiere di appoggio o tramite la cassetta di giunzione fornita a parte.

• Il cavo della cella deve avere un numero di conduttori non superiore a quelli utilizzati (4 o 6). Nel caso di cavo a 6 conduttori, dei quali se ne utilizzano solo 4 (alimentazione e segnale), allacciare i fili di riferimento alle rispettive polarità dei fili di alimentazione.

Allo strumento possono essere collegate fino ad un massimo di 8 celle da 350 ohm in parallelo. La tensione di alimentazione delle celle è di 5 Vcc ed è protetta da corto circuito temporaneo. Il campo di misura dello strumento prevede l'utilizzo di celle di carico con sensibilità da 1 mV/V a 3.9 mV/V.

Il cavo delle celle di carico va connesso ai morsetti 1 ... 6 della morsettiera estraibile MC a 15 poli.

#### **CONNESSIONE A 4 FILI**

- 1. ALIMENTAZIONE -
- 2. ALIMENTAZIONE +
- 3. Cortocircuitare con morsetto 2.
- 4. Cortocircuitare con morsetto 1.
- 5. SEGNALE -
- 6. SEGNALE +

#### **CONNESSIONE A 6 FILI**

- 1. ALIMENTAZIONE -
- 2. ALIMENTAZIONE +
- 3. RIFERIMENTO +
- 4. RIFERIMENTO -
- 5. SEGNALE -
- 6. SEGNALE +

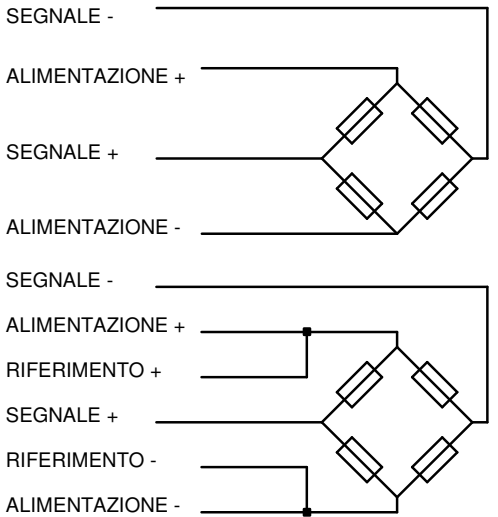

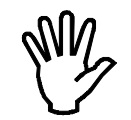

Collegare lo schermo del cavo cella a terra (morsetto **T** della morsettiera **MA**).

## **CONNESSIONE INGRESSI LOGICI**

Gli ingressi logici sono isolati elettricamente dallo strumento mediante optoisolatori.

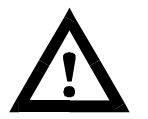

- I cavi di connessione degli ingressi logici non devono essere incanalati con cavi di potenza o di alimentazione.
- Usare un cavo di connessione il più corto possibile.

Gli ingressi sono attivi quando viene applicata la tensione di 24 Vcc (logica PNP).

Lo strumento viene fornito in due possibili configurazioni:

**ALIMENTAZIONE INTERNA:** è la configurazione standard, in questo caso, per attivare un ingresso logico occorre chiudere il relativo morsetto al comune, costituito dal polo positivo dell'alimentazione (morsetto 13 della morsettiera MC).

**ALIMENTAZIONE ESTERNA:** Lo strumento viene configurato in questo modo solo se è stato espressamente richiesto dal cliente. Per attivare un ingresso logico occorre portare +24V sul morsetto relativo e 0V sul comune (morsetto 13 della morsettiera MC).

Negli schemi seguenti vengono rappresentati i due tipi di collegamento utilizzando, ad esempio, un pulsante agli ingressi 1 e 2 e un interruttore agli ingressi 3, 4, 5 e 6.

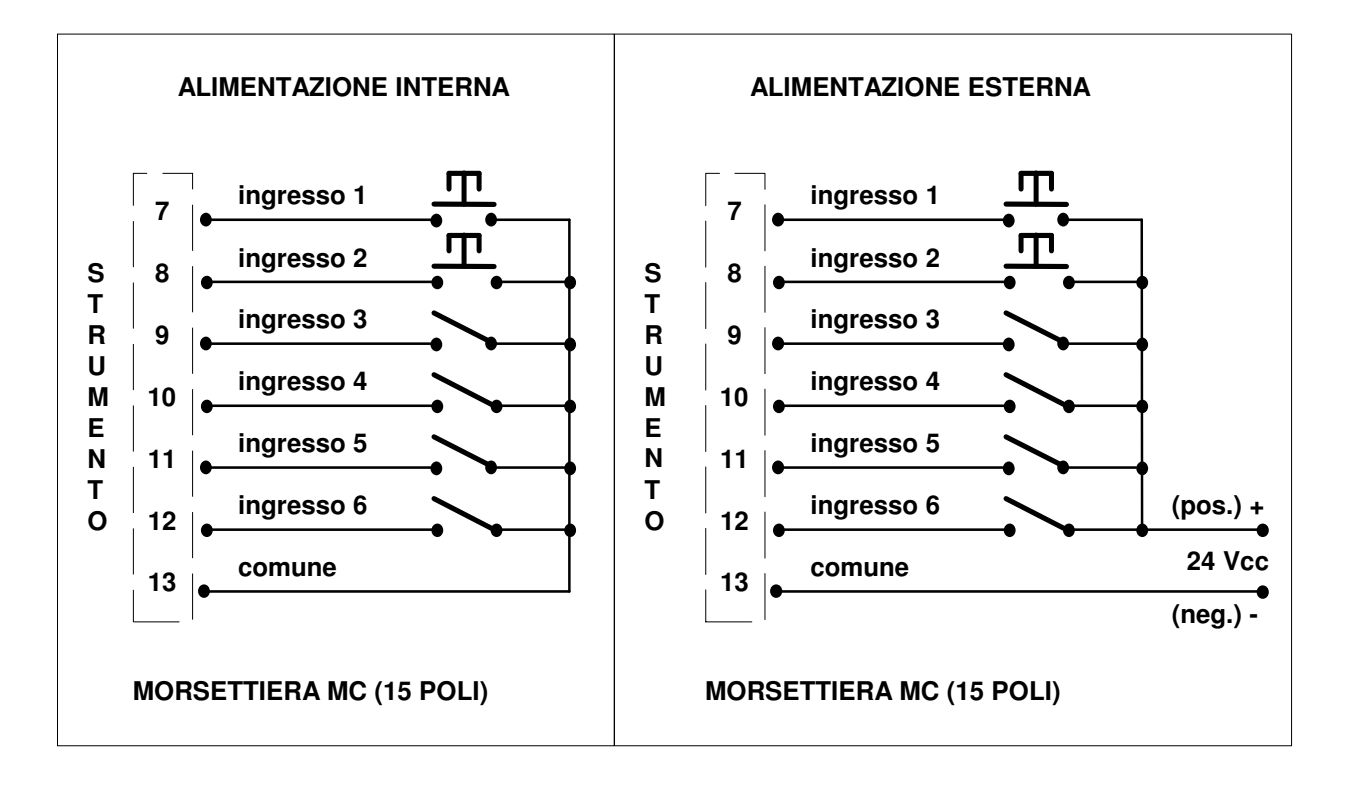

**Se gli ingressi sono con alimentazione esterna, si raccomanda di alimentarli con una tensione stabilizzata, poiché una tensione raddrizzata (pulsante) potrebbe provocare un fenomeno di eccitazione - diseccitazione continua degli ingressi.** 

## **CONNESSIONE USCITE LOGICHE**

Le uscite logiche sono isolate elettricamente dallo strumento mediante optoisolatori.

Le uscite logiche sono a relè con comuni raggruppati su 2 morsetti. La portata di ciascun contatto è di 0.5A / 24Vcc 115Vca. Ciascuna uscita è abilitata quando il contatto è chiuso (contatto NA). Il numero delle uscite relé può essere incrementato fino a 14 utilizzando un modulo esterno.

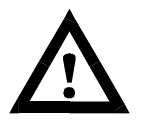

• L'ambiente dove viene installata l'apparecchiatura può essere normalmente soggetto a forti campi magnetici e a disturbi elettrici causati dai macchinari presenti, quindi è bene adottare i normali accorgimenti al fine di evitare che questi influiscano sui tipici segnali di una apparecchiatura elettronica di precisione. (filtri sui teleruttori, diodi sui relè a 24 Vcc, ecc.)

Di seguito viene riportato lo schema di collegamento delle uscite:

#### MORSETTIERA MB (11 poli)

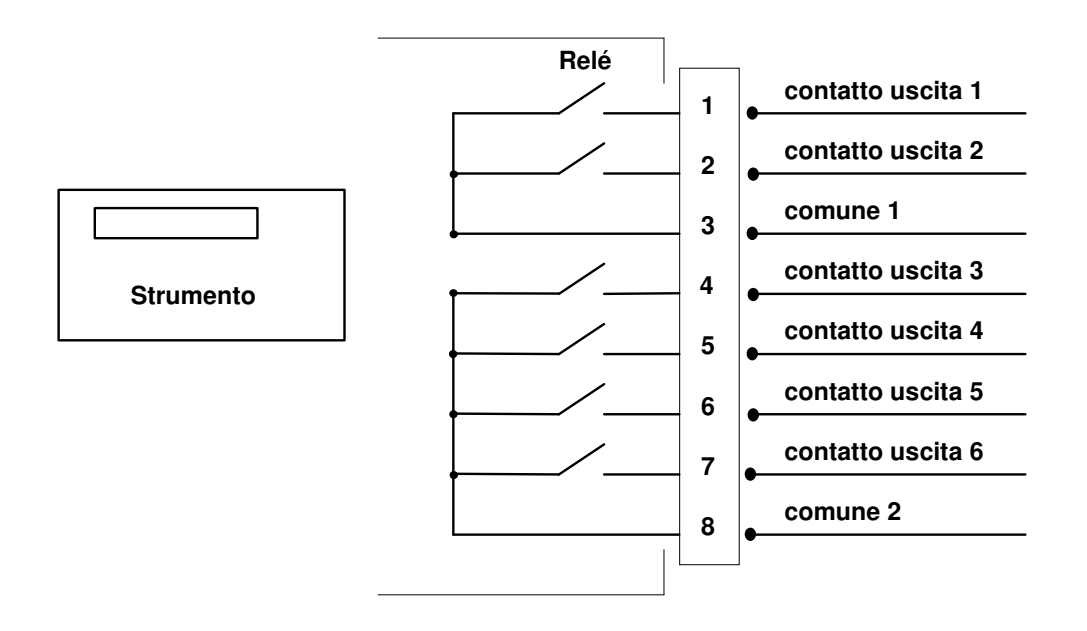

## MODULO ESTERNO OPZIONALE 8 RELE' (opzionale)

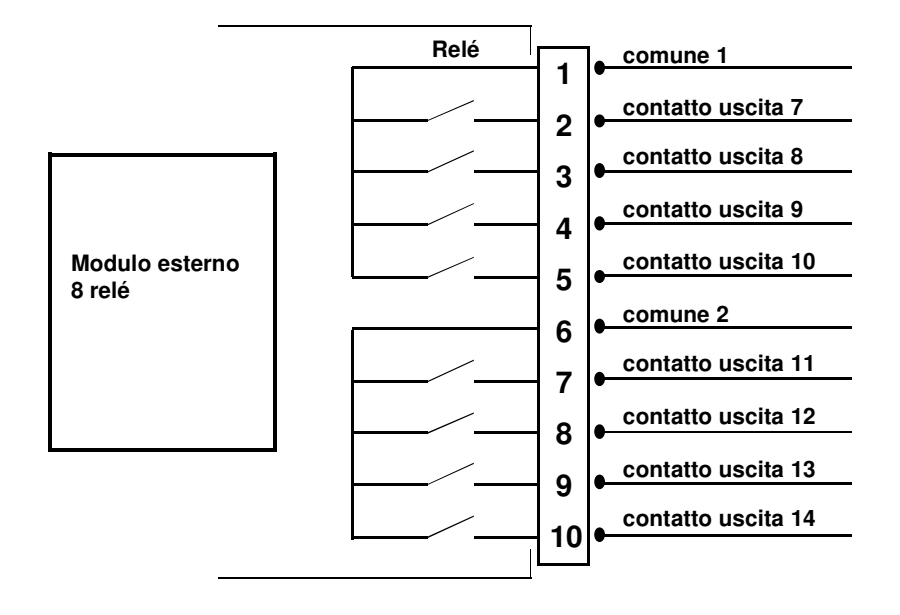

## **CONNESSIONE SERIALE RS 232 CON PERSONAL COMPUTER**

• Per realizzare la connessione seriale utilizzare un cavo schermato, avendo cura di collegare a terra lo schermo a solo una delle due estremità. Nel caso in cui il cavo abbia un numero di conduttori superiori a quelli utilizzati, collegare allo schermo i conduttori liberi.

• Il cavo di connessione seriale deve avere una lunghezza massima di 15 metri (norme EIA RS-232-C), oltre la quale occorre adottare l'interfaccia Rs 422 di cui può essere dotato lo strumento.

- Il cavo non deve essere incanalato con altri cavi (es. uscite collegate a teleruttori o cavi di alimentazione), ma deve possibilmente seguire un proprio percorso.
- Il PC utilizzato per la connessione deve essere conforme alla normativa EN 60950.

Lo schema seguente rappresenta la connessione dello strumento ad un PC avente la linea seriale RS 232 su connettore a 25 poli:

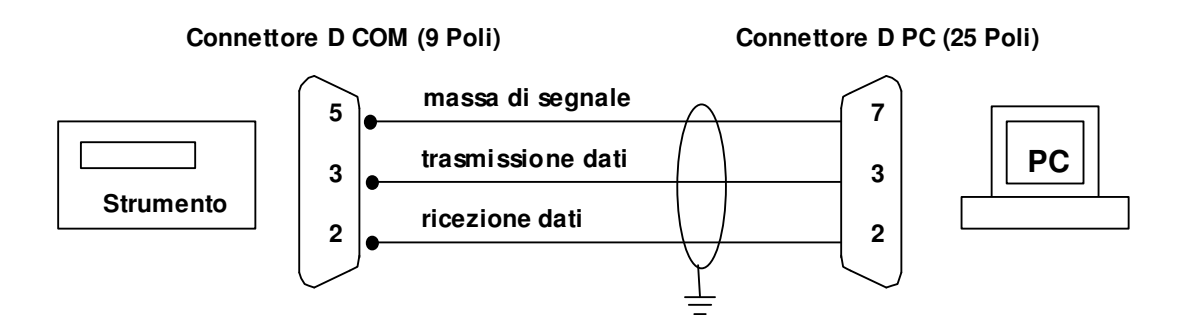

Lo schema seguente rappresenta la connessione dello strumento ad un PC avente la linea seriale RS 232 su connettore a 9 poli:

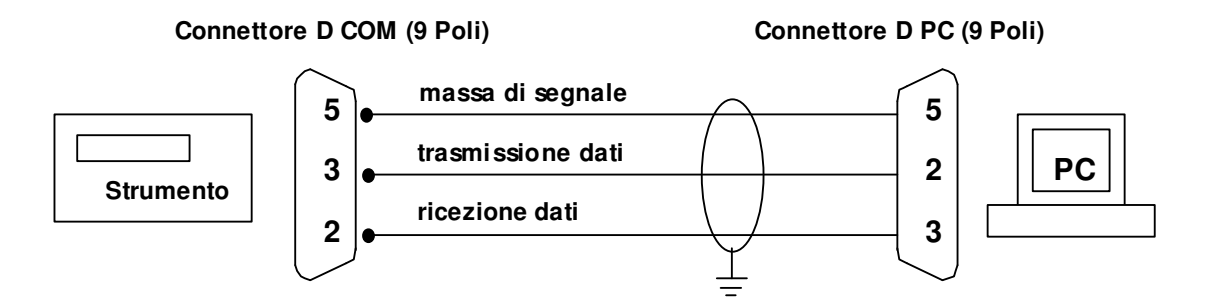

## **CONNESSIONE SERIALE RS 485**

Questo tipo di connessione permette di collegare più strumenti ad una unità MASTER (tipicamente un PLC o un personal computer), utilizzando un'unica linea seriale e quindi una sola porta seriale del MASTER. Il numero massimo di unità connesse è 32. Ovviamente anche l'unità master deve essere dotata di interfaccia seriale RS 485.

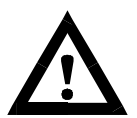

- Il cavo di connessione seriale deve essere del tipo adatto per comunicazioni seriali RS485 con 2 coppie twistate di conduttori (twisted pair) e la relativa schermatura.
- Il cavo non deve essere incanalato con altri cavi (es. uscite collegate a teleruttori o cavi di alimentazione), ma deve possibilmente seguire un proprio percorso.
- Il PC utilizzato per la connessione deve essere conforme alla normativa EN 60950.

## **CONNESSIONE CON CONVERTITORE SERIALE RS 485 / RS 232 (opzionale)**

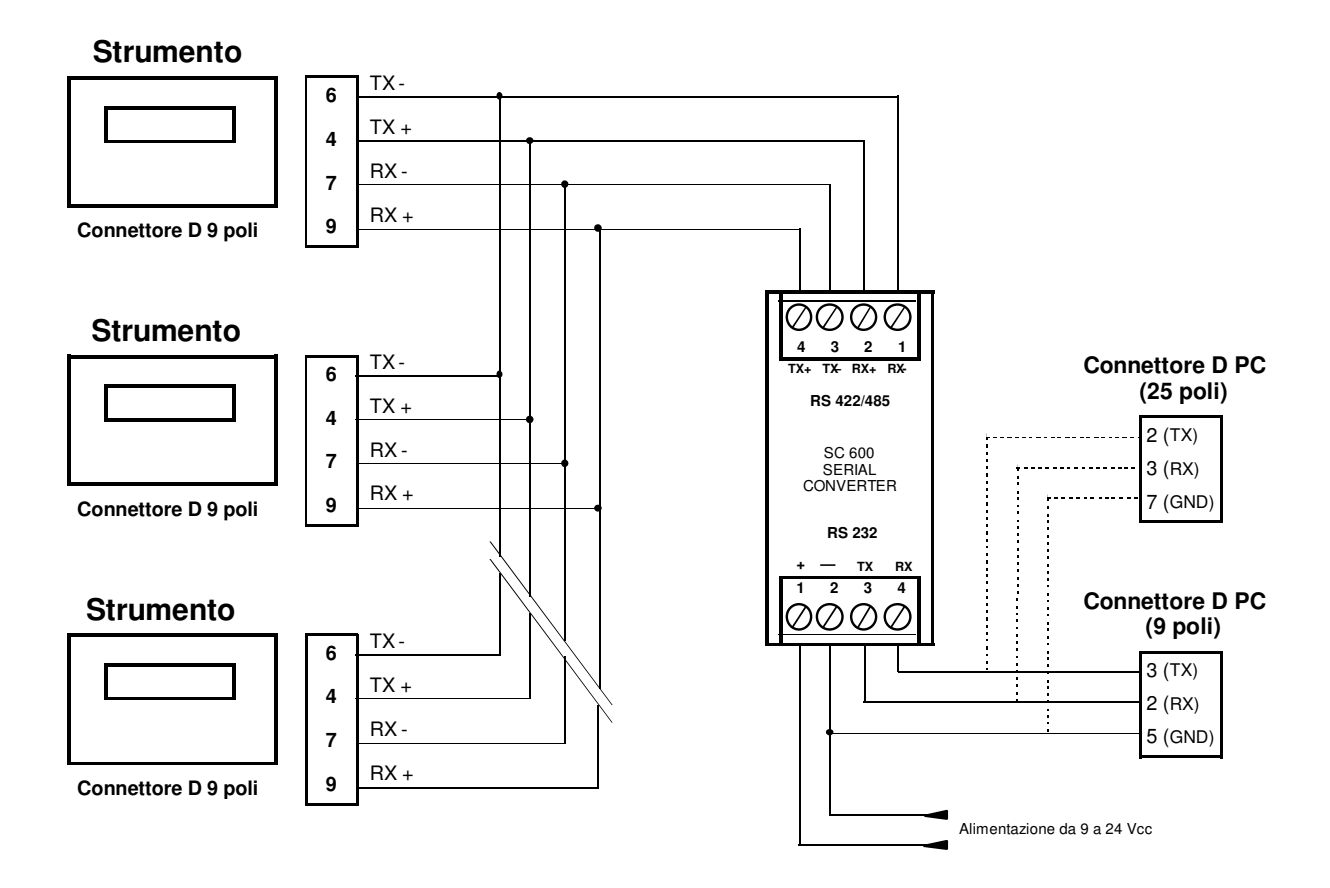

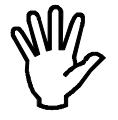

Bisogna tenere conto che l'ultima apparecchiatura collegata deve essere terminata con un opportuno valore di resistenza. Assicurarsi che tale strumento venga collegato all'ultimo posto della catena.

## **CONNESSIONE SERIALE RS 422 CON DISPLAY REMOTI (opzionali)**

Tramite interfaccia seriale RS 422 è possibile effettuare collegamenti seriali anche per lunghe distanze.

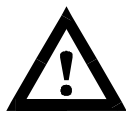

- Il cavo di connessione seriale deve essere del tipo adatto per comunicazioni seriali RS422 con 2 coppie twistate di conduttori (twisted pair) e la relativa schermatura.
- Nel caso di connessione a ripetitore, è sufficiente una sola coppia twistata dei conduttori relativi alla trasmissione (TX + , TX -).
- Il cavo non deve essere incanalato con altri cavi (es. uscite collegate a teleruttori o cavi di alimentazione), ma deve possibilmente seguire un proprio percorso.
- Il PC utilizzato per la connessione deve essere conforme alla normativa EN 60950.

#### **CONNESSIONE RS 422 CON DISPLAY REMOTO MOD. H60**

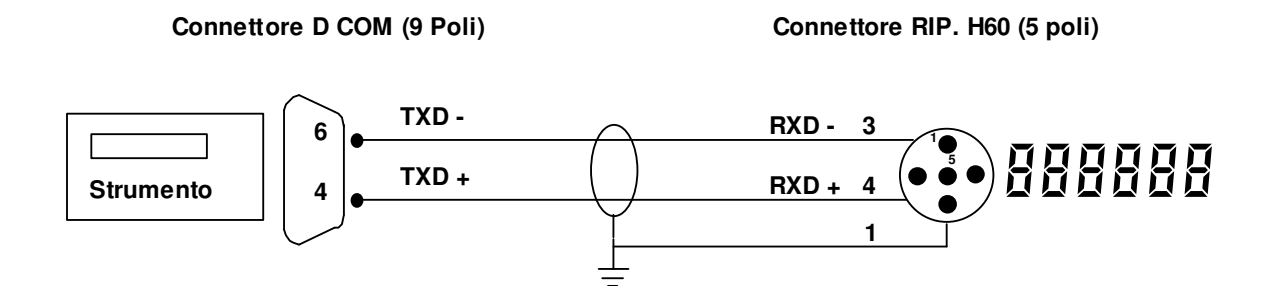

#### **CONNESSIONE RS 422 CON DISPLAY REMOTO MOD. H100**

**Connettore D COM (9 Poli) Connettore RIP. H100 (5 poli)**

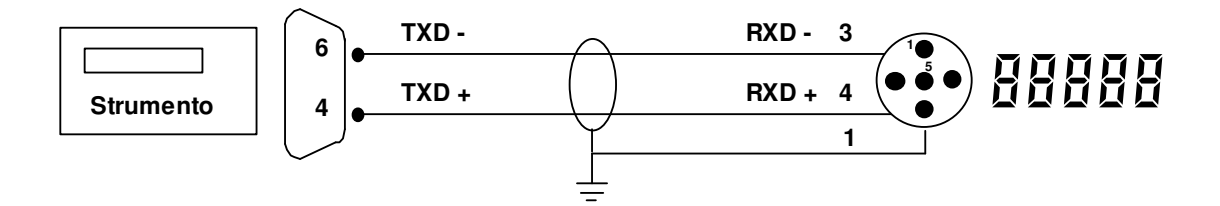

## **CONNESSIONE SERIALE RS 232 CON STAMPANTI P190 / FT190 (opzionale)**

La stampante da pannello impiegata deve essere dotata di interfaccia seriale RS 232. Per il corretto settaggio dei dip-switch montati sulla scheda di interfaccia seriale della stampante consultare il relativo manuale.

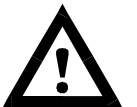

- La stampante deve essere montata in modo che la lunghezza del cavo di connessione seriale con lo strumento sia contenuta entro i 15 metri (norme EIA RS-232-C).
- Al cavo di connessione deve essere cablato un connettore a vaschetta a 25 poli maschio, da inserire nel connettore femmina montato sul pannello posteriore della stampante.
- Per realizzare la connessione seriale utilizzare un cavo schermato, avendo cura di collegare a terra lo schermo a solo una delle due estremità. Nel caso in cui il cavo abbia un numero di conduttori superiori a quelli utilizzati, collegare allo schermo i conduttori liberi.
- Il cavo non deve essere incanalato con altri cavi (es. uscite collegate a teleruttori o cavi di alimentazione), ma deve possibilmente seguire un proprio percorso.
- La dima di foratura per le stampanti è 112 x 112 mm.
- Per l'alimentazione della stampante utilizzare l'alimentatore dedicato.

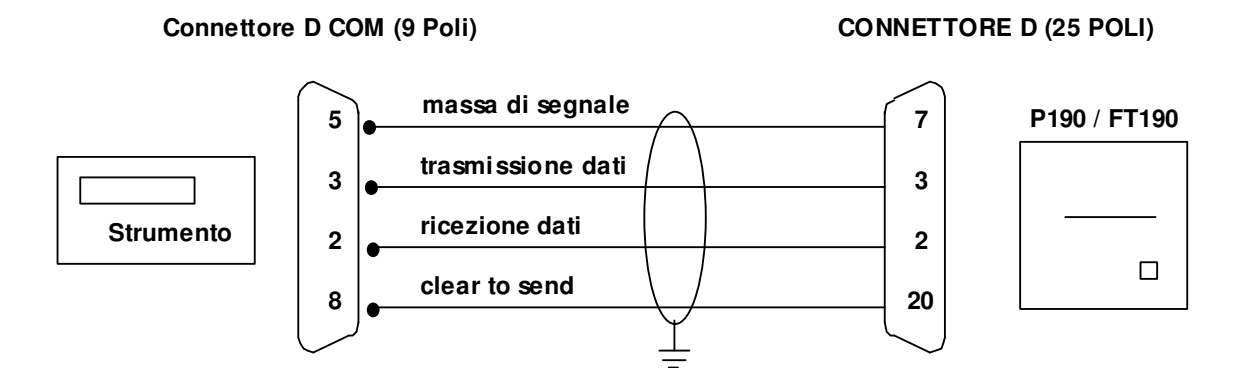

**Nel caso di connettore a 9 poli le connessioni sono pari – pari**  $(5 → 5, 3 → 3, 2 → 2, 8 → 8)$ **.** 

## **CONNESSIONE USCITA ANALOGICA (opzionale)**

Lo strumento, quando è in questa configurazione hardware, fornisce un'uscita analogica optoisolata in corrente oppure in tensione.

#### **Caratteristiche:**

- Uscita analogica in tensione: range da 0 a 10 Volt oppure da 0 a 5 Volt. Il carico minimo è 10KΩ.
- Uscita analogica in corrente: range da 0 a 20 mA oppure da 4 a 20 mA. Il carico massimo è 300 $\Omega$ .

Le impostazioni per il tipo di uscita analogica fornita (in tensione o corrente) è determinato in fabbrica e deve essere specificato al momento dell'acquisto.

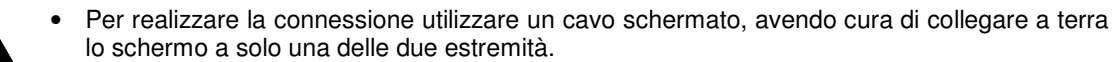

• La trasmissione analogica è particolarmente sensibile ai disturbi elettromagnetici si raccomanda pertanto che i cavi siano più corti possibile e che seguano un proprio percorso.

CONNESSIONE SULLA MORSETTIERA MC (15 poli)

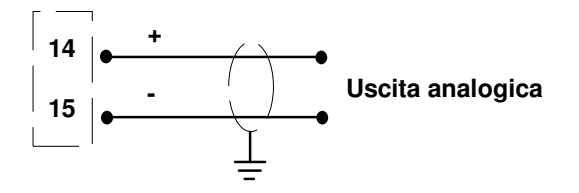

#### **MODIFICA DEL TIPO DI USCITA ANALOGICA**

L'uscita analogica viene normalmente impostata in fabbrica in tensione o in corrente come richiesto dal cliente. E' tuttavia possibile modificare tale impostazione spostando un ponticello presente sulla scheda base dello strumento (S118).

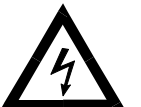

- **Attenzione !! Questa operazione deve essere eseguita da personale qualificato ed espressamente autorizzato dal costruttore.**
- **Per eseguire l'operazione di seguito descritta bisogna scollegare l'apparecchio da qualsiasi alimentazione.**
- **La mancata osservazione di queste norme invaliderà la garanzia dello strumento e solleverà la Ditta Costruttrice da ogni responsabilità.**

**Procedura di modifica impostazione:** 

- 1) Togliere l'alimentazione allo strumento.
- 2) Facendo leva sulle linguette laterali sfilare il retro.
- 3) Con un cacciavite piatto molto fine fare leva tra la tastiera e l'involucro finché la tastiera si stacca.
- 4) Sfilare il cavo piatto che collega la tastiera allo strumento.
- 5) Sfilare dal contenitore le schede elettroniche dalla parte posteriore.
- 6) Svitare con una chiave da 5.5 mm i due dadi che fissano la scheda di alimentazione (S119)
- 7) Togliere la scheda di alimentazione.
- 8) A questo punto è visibile la scheda base (S118).
- 9) Di seguito è illustrata la topografia della scheda base (S118)
- 10) Il ponticello contrassegnato con le lettere V ed I indica il tipo di uscita analogica impostata e cioè:
	- Uscita in tensione: ponticello tra pin V e pin centrale
	- $\Box$  Uscita in corrente: ponticello tra pin I e pin centrale
- 11) Posizionare il ponticello come desiderato.
- 12) Ricollegare i cavi che sono stati precedentemente scollegati
- 13) Rimontare l'apparecchio.
- 14) Inserirlo nell'involucro.
- 15) Fissare la tastiera sia alla scheda che al contenitore.
- 16) Inserire il retro
- 17) Ricollegare alimentazioni e altro allo strumento.
- 18) Dare tensione e configurare l'opzione analogica.

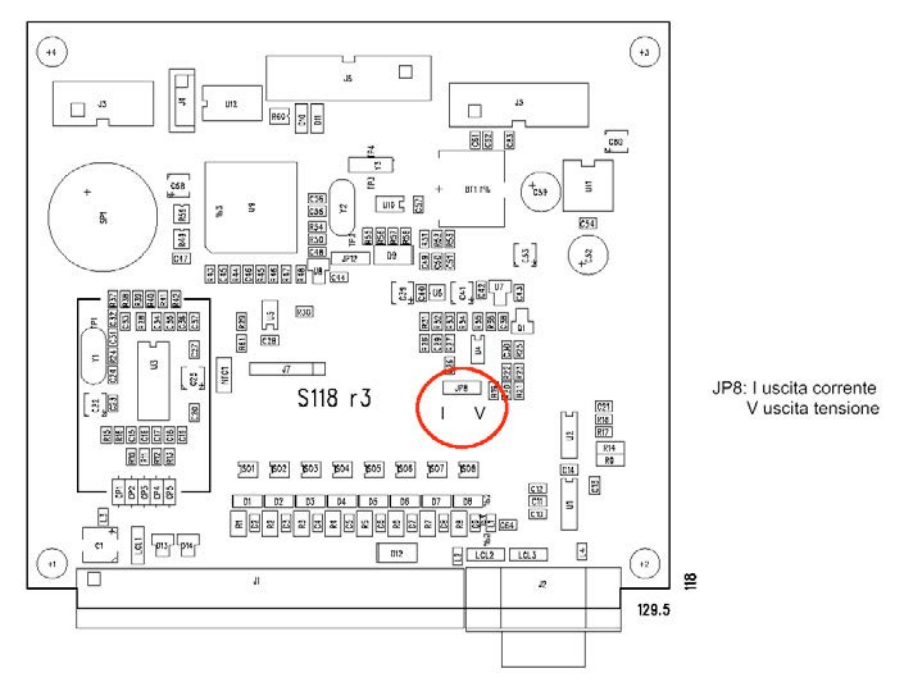

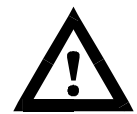

**Quando si modifica il tipo di uscita analogica, da tensione a corrente o viceversa, scollegare il tester e ricollegarlo con la giusta configurazione poiché un uscita in Volt con in serie un amperometro potrebbe arrecare danni al circuito (l'uscita viene messa in cortocircuito).**

#### **CONNESSIONE SERIALE RS 232 CON SCHEDA USCITA BCD (opzionale)**

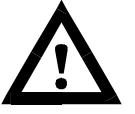

• Per realizzare la connessione seriale utilizzare un cavo schermato, avendo cura di collegare a terra lo schermo a solo una delle due estremità. Nel caso in cui il cavo abbia un numero di conduttori superiori a quelli utilizzati, collegare allo schermo i conduttori liberi.

• Il cavo di connessione seriale deve avere una lunghezza massima di 3 metri. Il cavo non deve essere incanalato con altri cavi, ma deve possibilmente seguire un proprio percorso.

#### **Connettore D COM (9 Poli) Connettore D (9 Poli)**

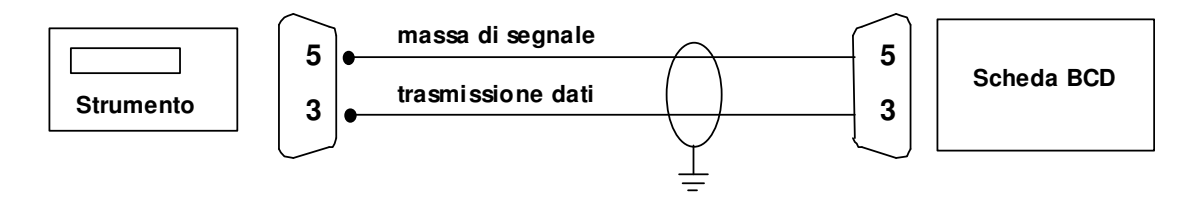

## **CONNESSIONE SERIALE CON SCHEDE USCITE SUPPLEMENTARI S097 / S183 (opzionale)**

**Questo tipo di connessione è disponibile solo per strumenti sui quali sono installati software che prevedono la gestione di uscite supplementari, come ad esempio il controllo di più di 6 soglie e il dosaggio da 5 a 12 componenti.** 

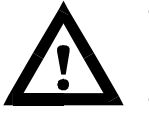

• Per realizzare il collegamento utilizzare un cavo schermato, avendo cura di collegare a terra lo schermo a solo una delle due estremità. Nel caso in cui il cavo abbia un numero di conduttori superiori a quelli utilizzati, collegare allo schermo i conduttori liberi.

• Il cavo di connessione seriale deve avere una lunghezza massima di 100 metri. Il cavo non deve essere incanalato con altri cavi, ma deve possibilmente seguire un proprio percorso.

#### **Connessione con S097**

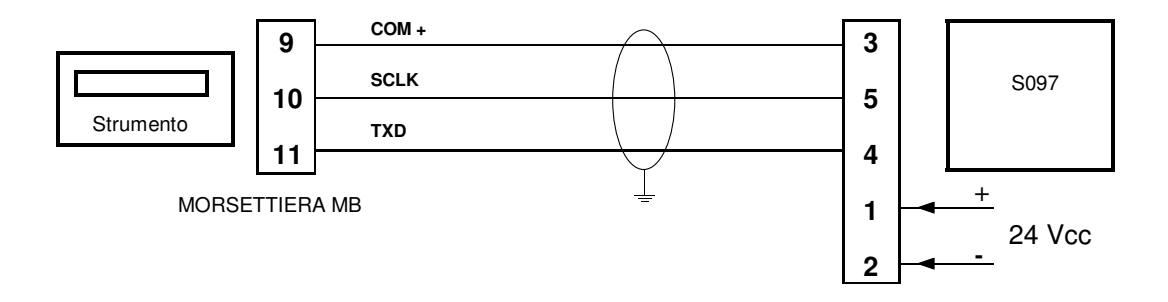

#### **Connessione con S183**

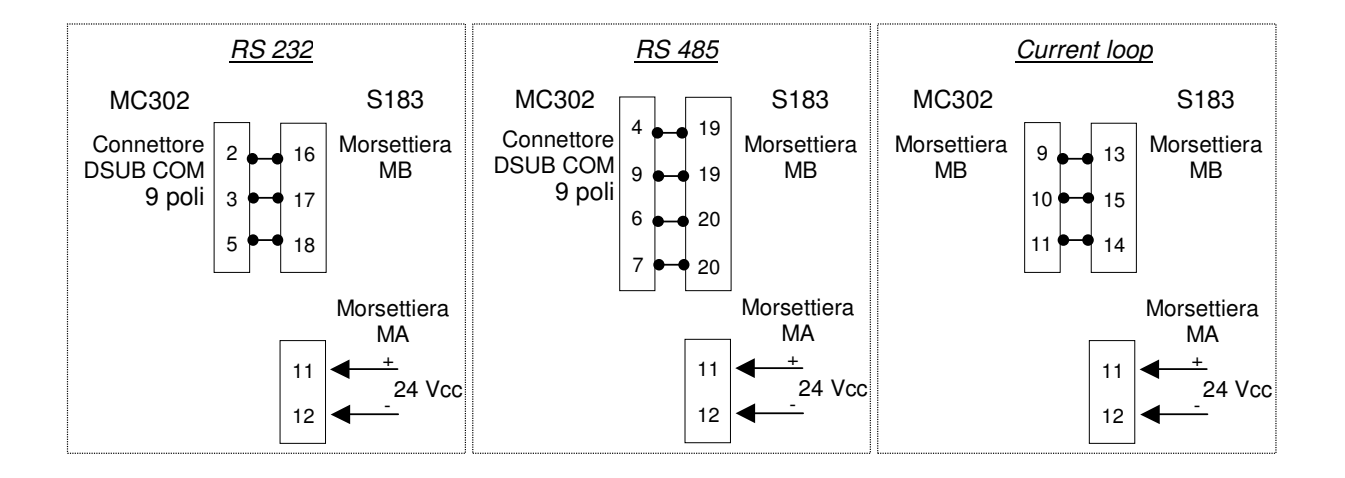

## **CONNESSIONE PROFIBUS-DP (opzionale)**

La comunicazione **Profibus-DP** è disponibile come **opzione** dello strumento MC302 e viene realizzata attraverso l'ausilio di un modulo esterno installato in un contenitore per montaggio su guida DIN. Il modulo Profibus esterno è identificato dalla sigla **S125** La connessione dello strumento al modulo Profibus esterno avviene utilizzando la linea seriale RS 422.

Lo schema di connessione fra i due dispositivi e un disegno del modulo Profibus-DP sono mostrati qui sotto:

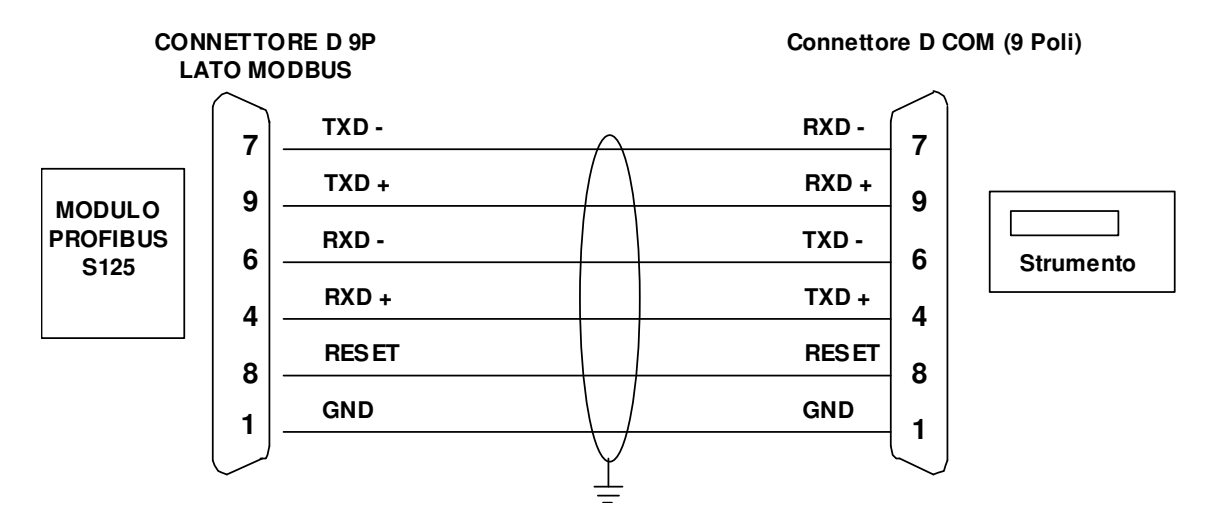

Sullo stesso connettore a 9 poli dello strumento MC302 rimane comunque disponibile la COM1 (RS 232) limitatamente ai segnali RX, TX e GND (quindi senza CTS). Sono attivabili tutti i protocolli previsti, tranne MODBUS.

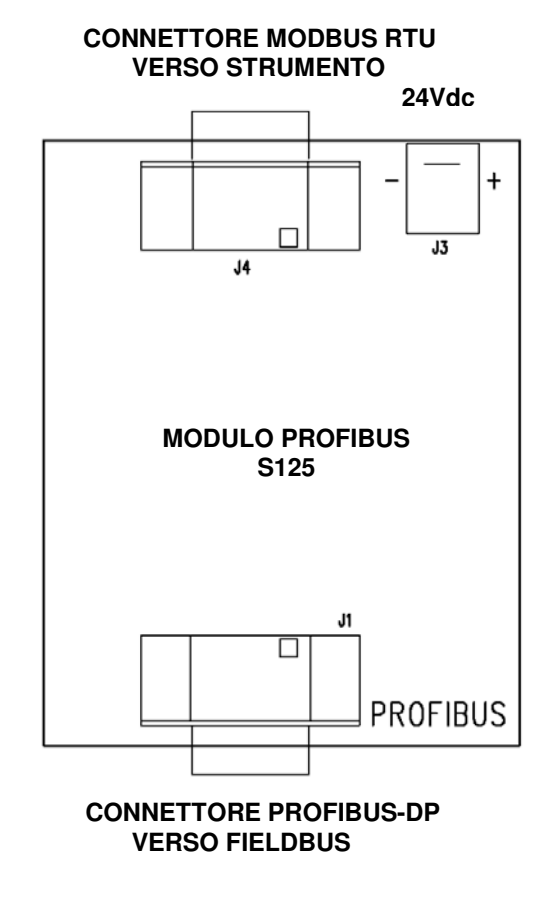

#### **DESCRIZIONE CONNETTORE PROFIBUS-DP**

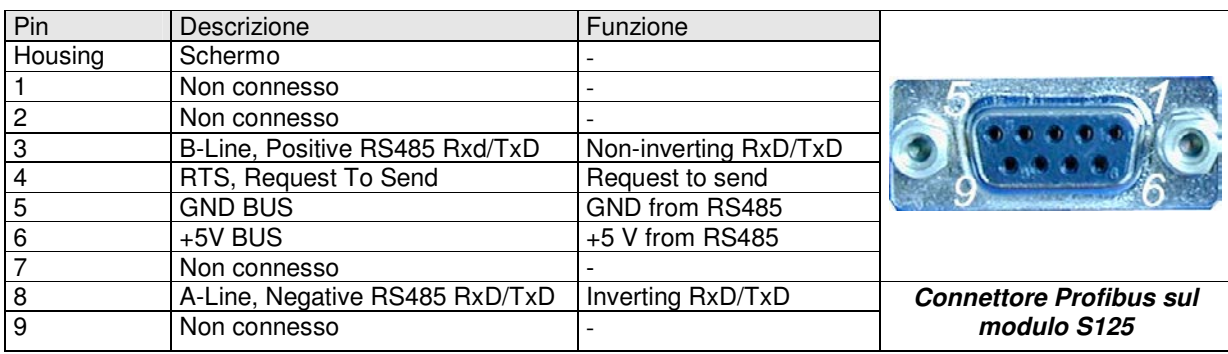

#### **CARATTERISTICHE TECNICHE DEL MODULO S125**

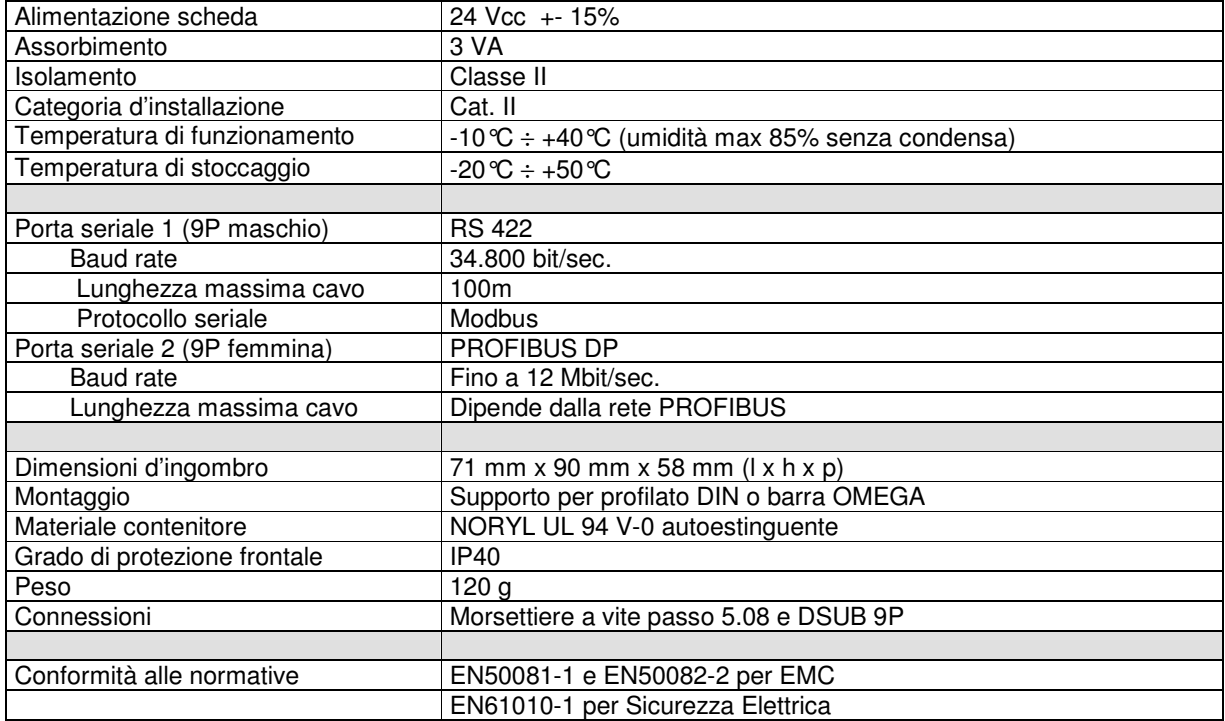

#### **NOTE SUL CAVO PROFIBUS**

Il cavo da utilizzare per il collegamento dello strumento in una rete Profibus è di tipo schermato a coppie intrecciate.

L'impedenza tipica del cavo utilizzato dovrebbe essere compresa fra 100 e 130 Ohm (f > 100 kHz). La capacità del cavo (misurata fra conduttore e conduttore) dovrebbe essere inferiore a 60 pF/metro. La sezione minima del conduttore non dovrebbe essere inferiore a 0,22 mm<sup>2</sup>

In una rete Profibus-DP si possono utilizzare sia cavi di tipo A che cavi di tipo B, a seconda delle prestazioni richieste. La tabella seguente riassume le caratteristiche del cavo da utilizzare:

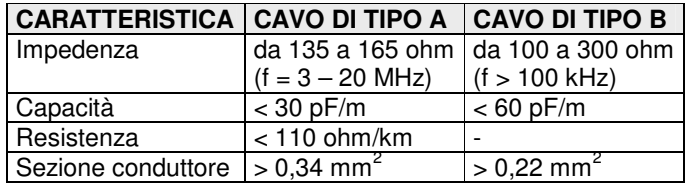

La tabella seguente mostra la lunghezza massima della linea con cavo di tipo A e con cavo di tipo B in funzione delle diverse velocità di comunicazione richieste:

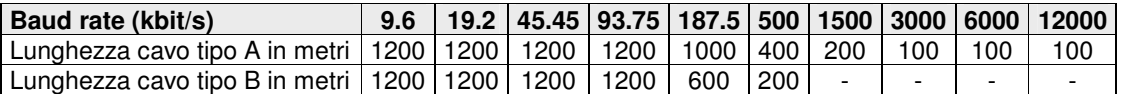

## **RIEPILOGO COLLEGAMENTI**

Di seguito viene illustrato un riepilogo dei collegamenti da effettuare nelle morsettiere MA, MB e MC.

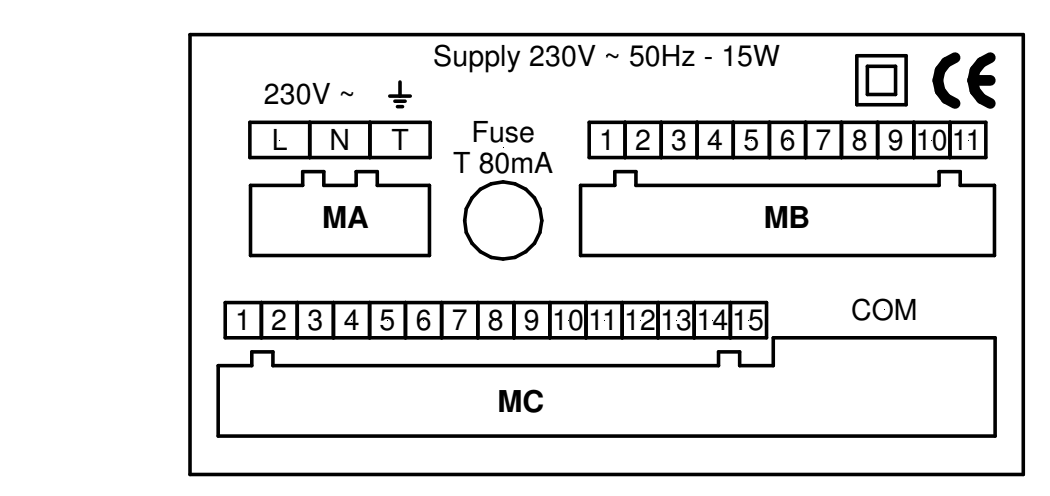

## **COLLEGAMENTI**

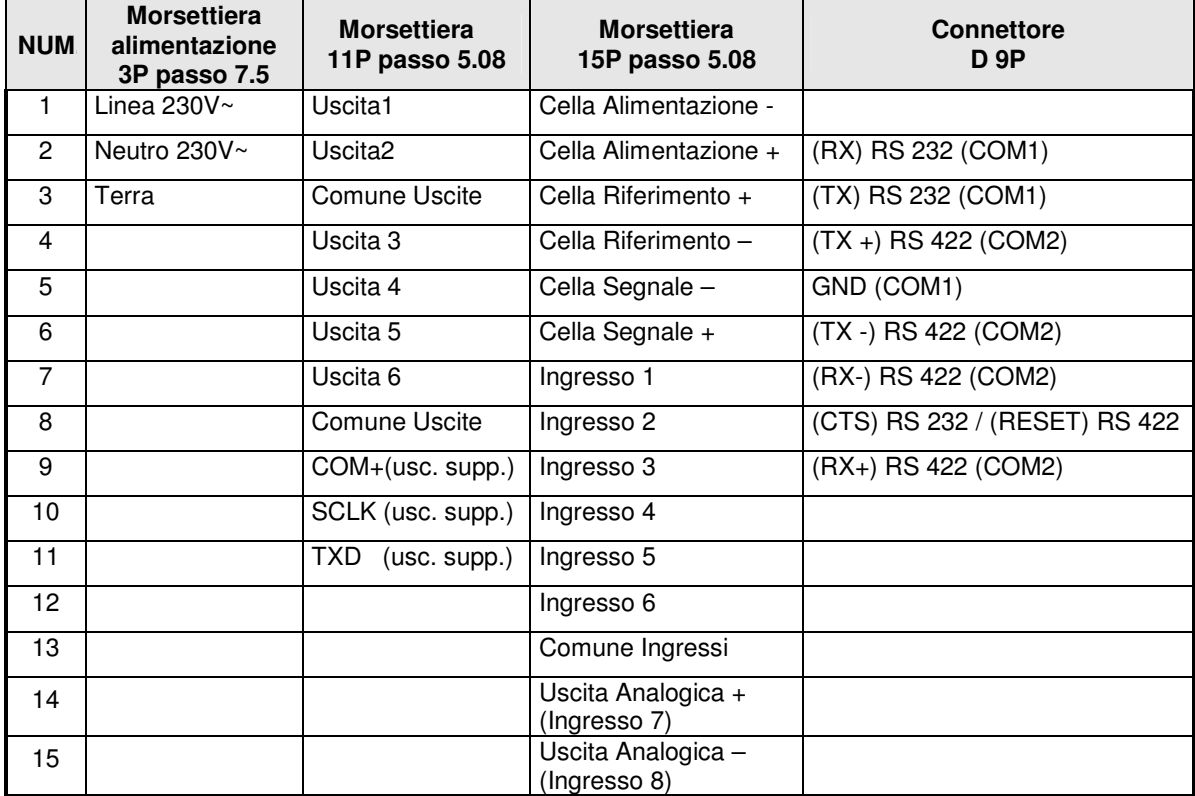

## **GUIDA ALLA RISOLUZIONE DEI PROBLEMI HARDWARE**

• **Attenzione !! Le operazioni di seguito descritte devono essere eseguite da personale qualificato.** 

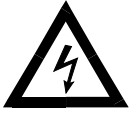

• **L'operazione di sostituzione del fusibile deve essere eseguita con lo strumento non in tensione.** 

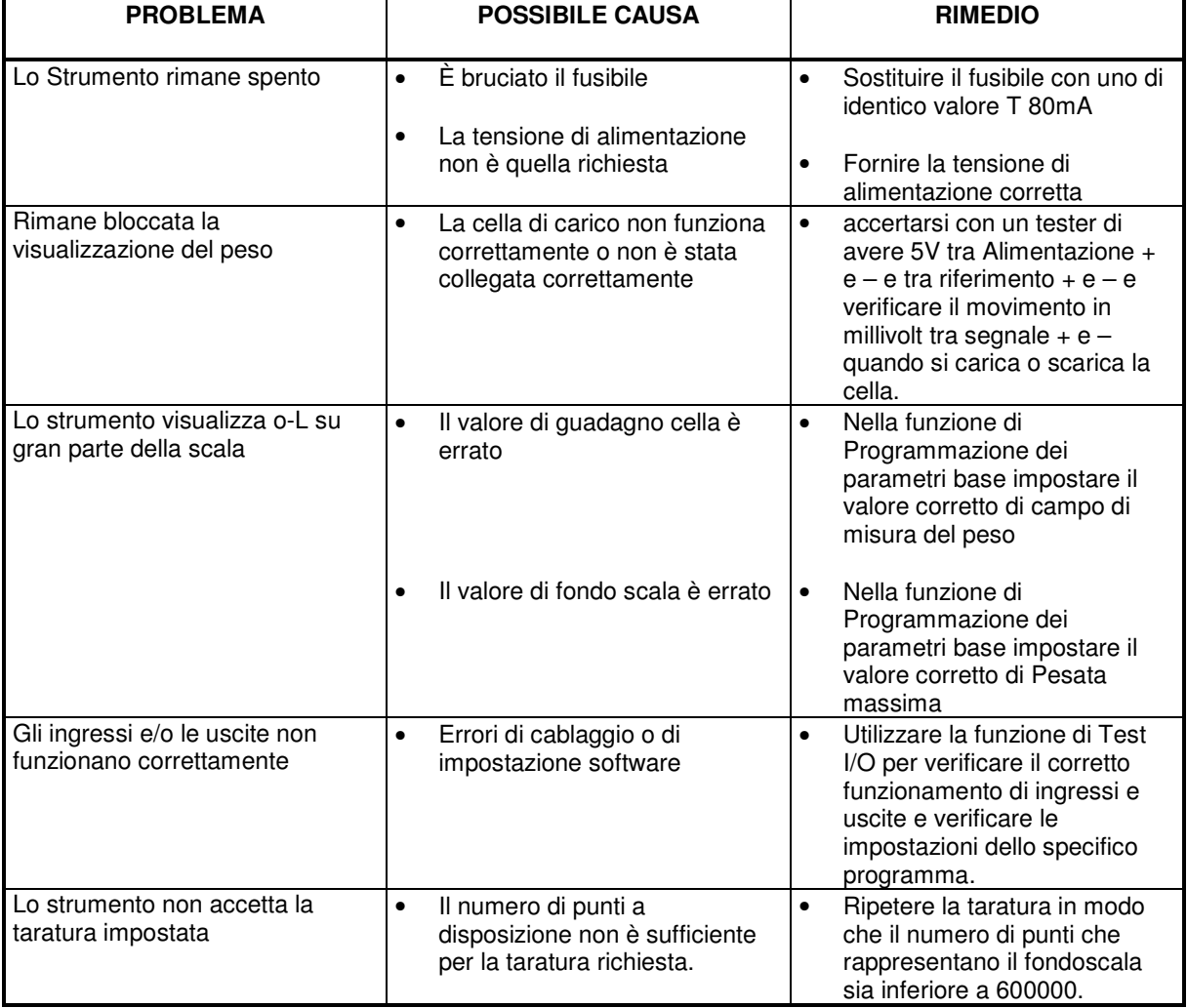

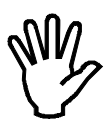

**Se l'anomalia riscontrata non rientra tra quelle in elenco o comunque le soluzioni proposte non permettessero di risolvere il problema rivolgersi ad un centro di assistenza.** 

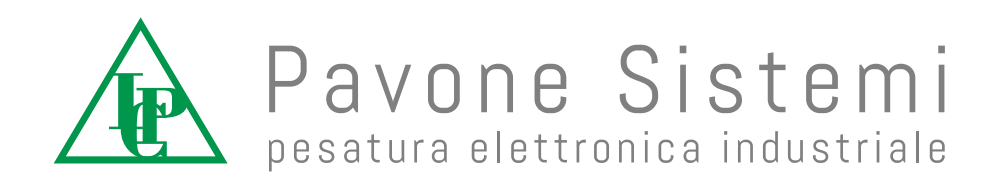

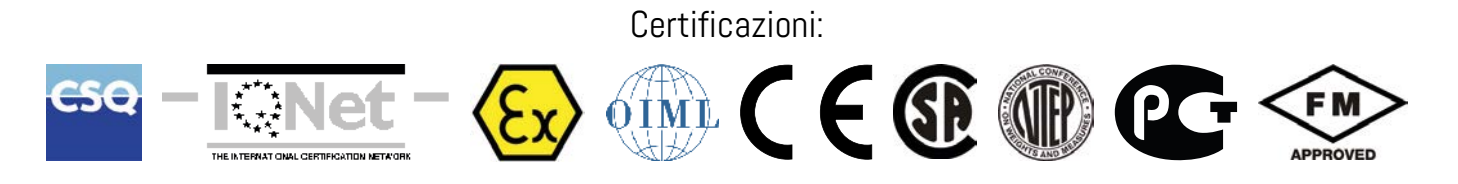

Via dei Chiosi, 18 - 20873 Cavenago Brianza (MB) ITALIA - Telefono: 02 95339165 (6 linee) - Fax: 02 9501252 E-mail: pavone@pavonesistemi.it